### CenturyLink® Cloud Connect: VPNLynk to AWS

### **Direct, Secure, Private Connection to AWS**

### **Content**

Purpose (page 2) Contents / Steps with links (page 3) Background Information (page 4-5) Topology (page 6) Roles and Responsibilities (page 7) Requesting CTL Cloud Connect (page 8) CTL Provisioning Cloud Connect (page 9) Accepting the Hosted Virtual Interface (page 10) AWS Direct Connect Resources (page 11)

*January 10th, 2019*

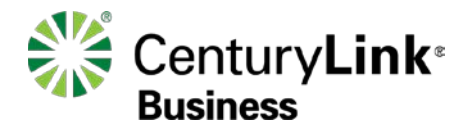

© 2019 CenturyLink. All Rights Reserved. The CenturyLink mark, pathways logo and certain CenturyLink product names are the property of CenturyLink. All other marks are the property of their respective owners. Services not available everywhere. Business customers only. CenturyLink may change or cancel services or substitute similar services at its sole discretion without notice.

## **Purpose**

**The purpose of this document is to provide an end-toend walk through for a customer setting up Hosted Direct Connect for the first time via CenturyLink's Cloud Connect.** 

**Information contained is provided to serve as a supplement to AWS documentation linked throughout this document. Users should check the provided links to obtain the most up-to-date information and for more details pertaining to AWS processes.**

Disclaimer: The material in this guide is for informational purposes only and is taken from AWS's website material. All AWS related configuration information is based off of the AWS Console configuration instructions from the AWS website.

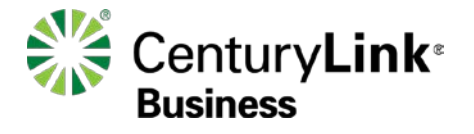

# **Contents / Steps**

- **1. [Background Information –](#page-3-0) What is Direct Connect**
- **2. [Background Information –](#page-4-0) Getting Started with AWS Direct Connect**
- **3. Topology - [Hosted Cloud Connect for AWS Direct](#page-5-0) Connect**
- **4. [Roles and Responsibilities](#page-6-0)**
- **5. [Customer requests CenturyLink Cloud Connect service](#page-7-0)**
- **6. [CenturyLink Provisions Cloud Connect to AWS](#page-8-0)**
- **7. [Accepting the AWS Hosted Virtual Interface](#page-9-0)**
- **8. [Additional AWS Direct Connect Resources](#page-10-0)**

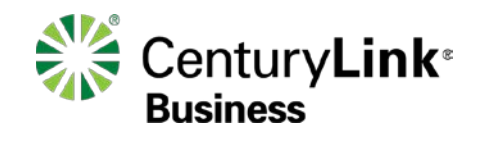

## <span id="page-3-0"></span>**1) Background Information**

What is AWS Direct Connect ([https://aws.amazon.com/directconnect//\)](https://aws.amazon.com/directconnect/)

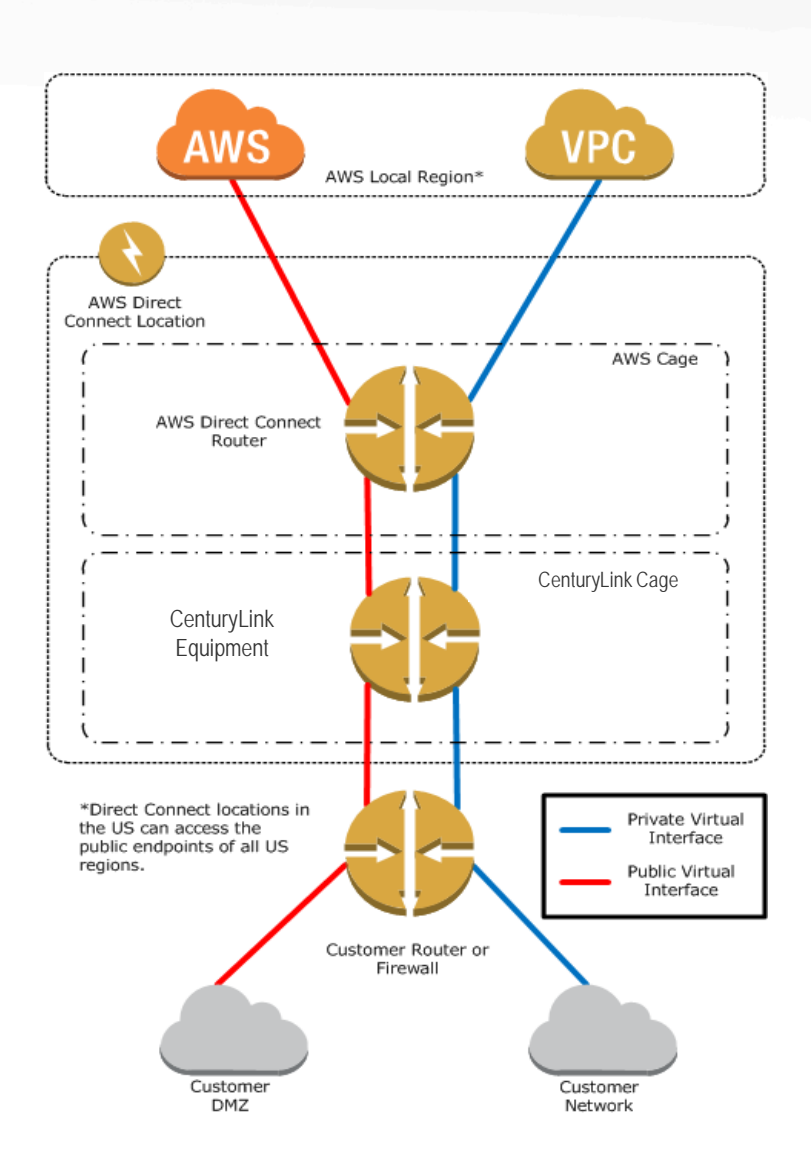

### **AWS Direct Connect links your internal network to an AWS Direct Connect location.**

**One end of the connection is connected to your network, the other to an AWS Direct Connect router.** 

**With this connection in place, you will have a virtual interface connected directly to the AWS cloud service, bypassing the public Internet. Note: CenturyLink provides diverse connections from the MPLS network into the AWS Region you choose.**

**An AWS Direct Connect location provides access to Amazon Web Services in the region it is associated with, as well as access to other US regions.** 

**For example, you can provision a single connection to any AWS Direct Connect location in the US and use it to access public AWS services in all US Regions.**

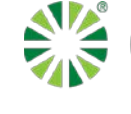

CenturyLink<sup>®</sup> **Business** 

## <span id="page-4-0"></span>**2) Background Information**

Getting Started with AWS Direct Connect ([https://aws.amazon.com/directconnect/getting-started/\)](https://aws.amazon.com/directconnect/getting-started/)

- **This document is for a hosted Virtual Interface (VIF) via AWS Direct Connect.**
- **The supporting service ordered from CenturyLink is VPNLynk Cloud Connect service to AWS.**
- **The 3rd option in the 3 scenarios below (screenshot from the AWS Direct Connect Getting Started webpage – link above) is applicable to this CenturyLink service type.**

#### **Getting started with AWS Direct Connect**

AWS Direct Connect enables you to directly interface your on-premises network with a device at an AWS Direct Connect location. The following procedures demonstrate the common scenarios to get set up with an AWS Direct Connect connection. You can also refer to the article How do I provision an AWS Direct Connect connection? in the Knowledge Center.

You can set up an AWS Direct Connect connection in one of the following ways.

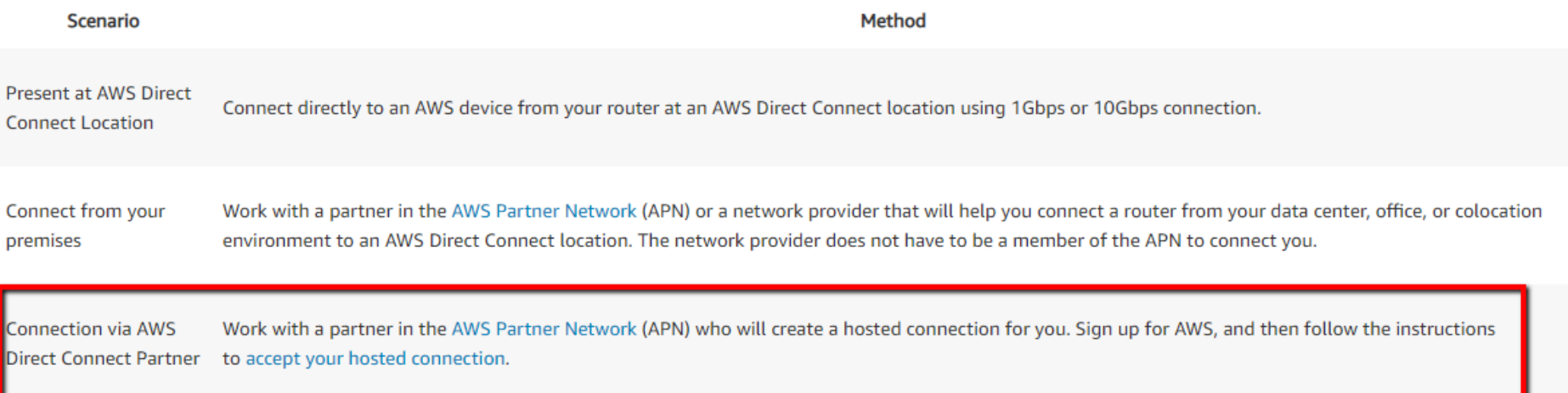

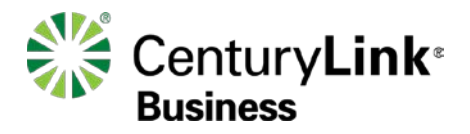

### <span id="page-5-0"></span>**3) Topology - Hosted Cloud Connect for AWS Direct Connect**

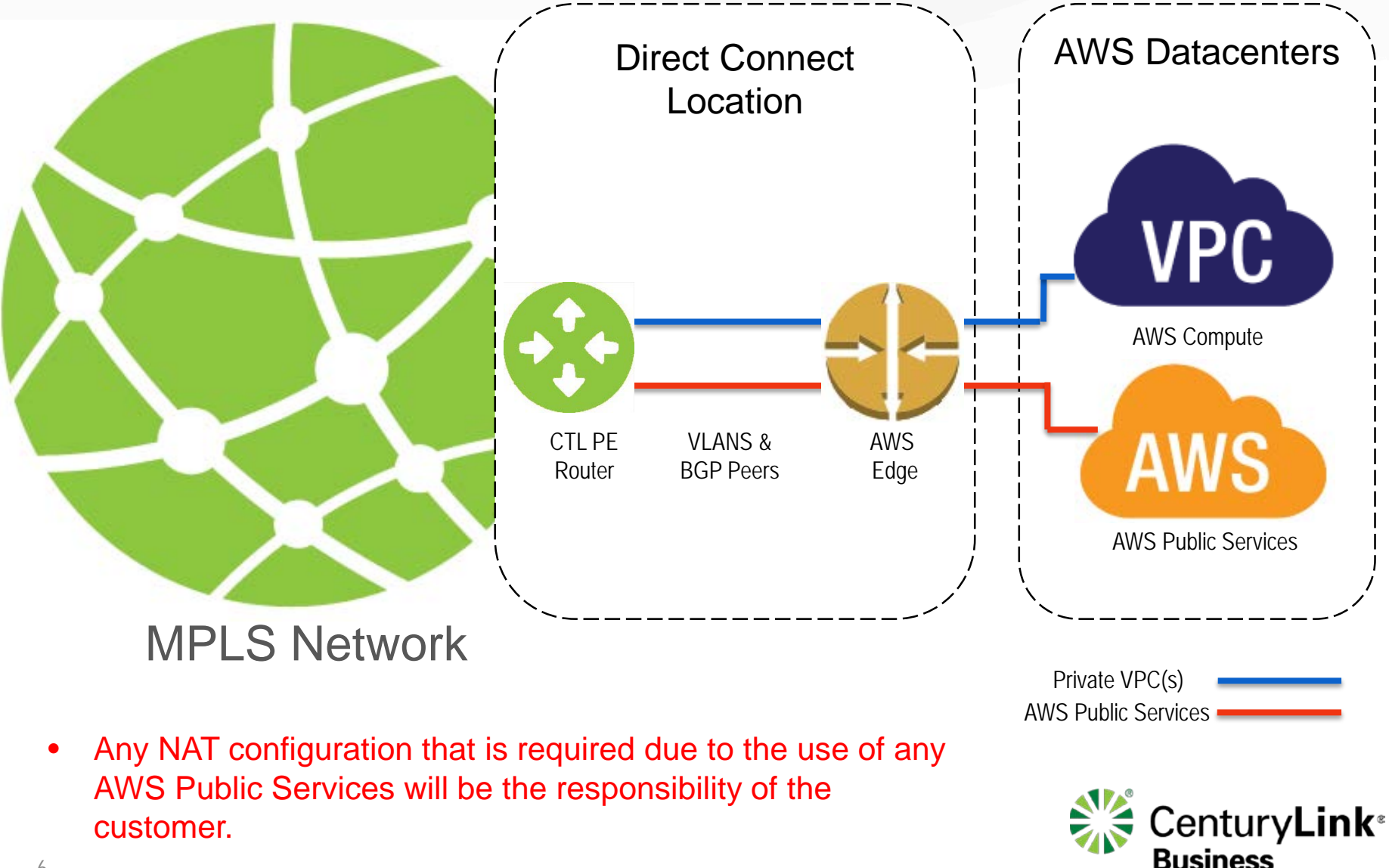

**4) Roles and Responsibilities**

<span id="page-6-0"></span>7

### **Roles and Responsibilities**

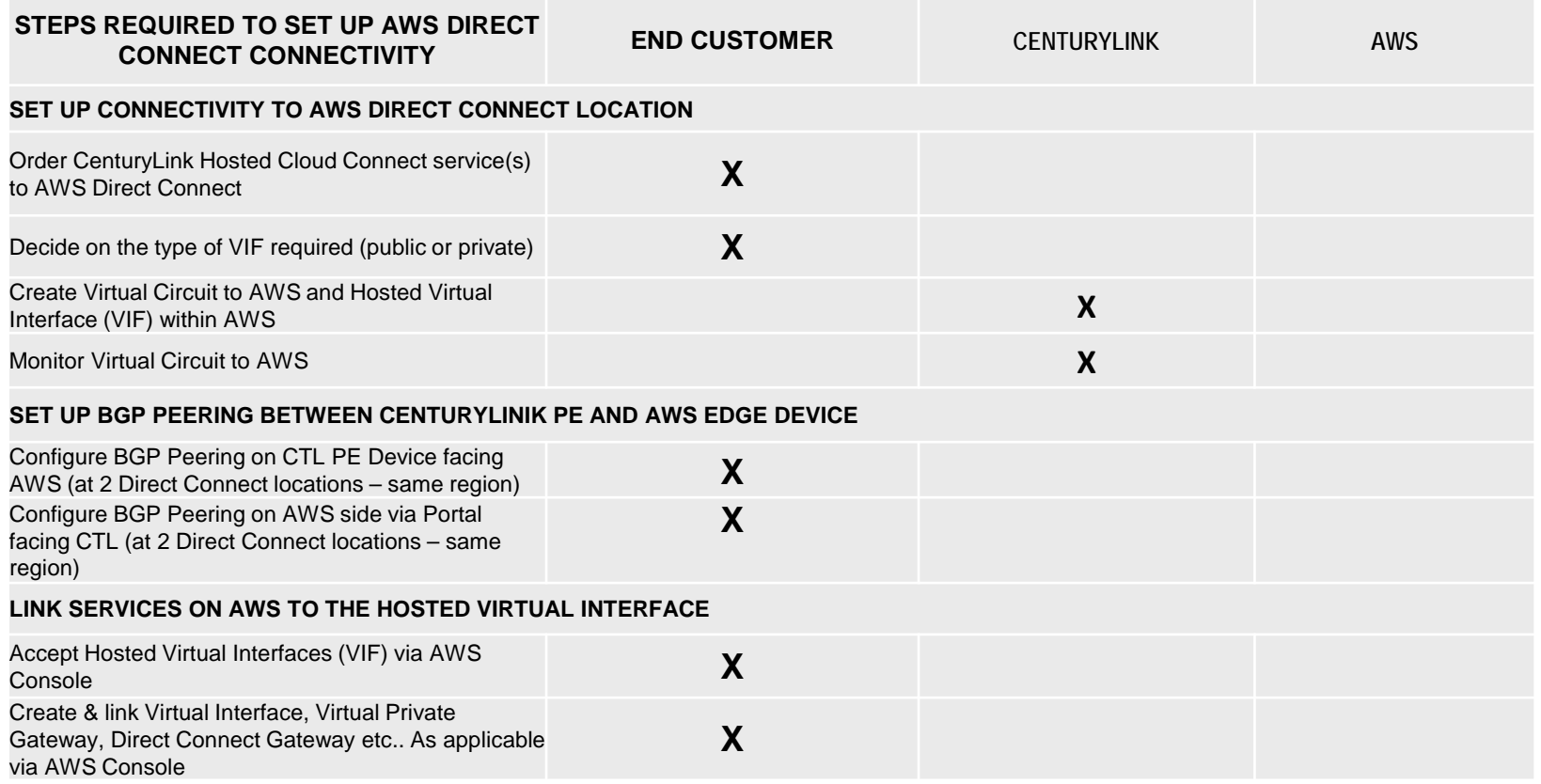

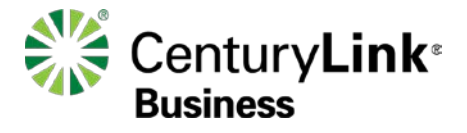

### <span id="page-7-0"></span>**5) Customer requests CenturyLink Cloud Connect service**

- To order a CenturyLink Cloud Connect to AWS Direct Connect, contact your CenturyLink Account Representative
- Information needed by CenturyLink to complete the connection:
	- AWS Account ID
	- $\Box$  AWS service(s) you are connecting to
		- □ Public Virtual Interface (VIF) Requirements
		- Virtual Private Cloud (VPC) / Virtual Interface (VIF) Requirements
			- □ Identify how many VPC's/VIF's you need connectivity to
				- Each VPC/VIF requires a separate logical connection with VPNLynk Cloud Connect from CenturyLink
			- $\Box$  Determine the amount of bandwidth needed on the VPNLynk connections to AWS
				- $\Box$  Note: Maximum bandwidth per VPNLynk is 3Gb
	- Which AWS Region do you require connectivity to
	- $\Box$  What contractual term length is desired (1yr, 3yr, 5yr etc...)

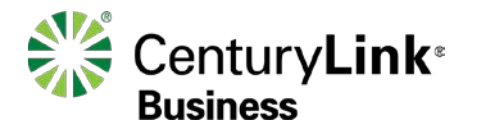

## <span id="page-8-0"></span>**6) CenturyLink Provisions Cloud Connect to AWS**

- **Upon network order submission, CenturyLink will provision two diverse VPNLynk connections to the desired AWS region. CenturyLink will supply you with a Hosted Virtual Interface (VIF) at each Direct Connect location within your AWS accoun.**
- **CenturyLink completes configuration, and provides Customer with necessary information that you will need to document the services that have been configured on the AWS side via the AWS console:**
	- Appropriate IP subnet(s)
	- Autonomous System Number (ASN) Info
		- AS Number
		- BGP Authorization Keys
	- **VI AN IDs**

### The customer is responsible for any/all NAT configurations required for AWS public services.

- CenturyLink will create hosted Virtual Interfaces with applicable Layer 3 IP and BGP configurations. You will be responsible for accepting the Hosted VIFs within your AWS Account upon order completion. (see next page)
- Upon provisioning completion by CenturyLink, you will receive the configuration information from CenturyLink provisioning with instructions as to order completion, activation scheduling, etc.. As applicable to your order.

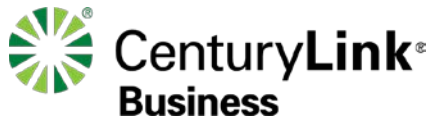

## <span id="page-9-0"></span>**7) Accepting the AWS Hosted Virtual Interface**

[\(https://docs.aws.amazon.com/directconnect/latest/UserGuide/accepthostedvirtualinterface.html](https://docs.aws.amazon.com/directconnect/latest/UserGuide/getting_started.html))

• For instructions on how to accept the AWS Hosted Virtual Interfaces (VIFs) within [the AWS Console, please navigate to this link](https://docs.aws.amazon.com/directconnect/latest/UserGuide/accepthostedvirtualinterface.html)  $\rightarrow$  accept your hosted virtual interface (summary below)

AWS Documentation » AWS Direct Connect » User Guide » AWS Direct Connect Virtual Interfaces » Accepting a Hosted Virtual Interface

### **Accepting a Hosted Virtual Interface**

Before you can begin using a hosted virtual interface, you must accept the virtual interface. For a private virtual interface, you must also have an existing virtual private gateway or Direct Connect gateway.

#### To accept a hosted virtual interface

- 1. Open the AWS Direct Connect console at https://console.aws.amazon.com/directconnect/.
- 2. If necessary, change the Region in the navigation bar.
- 3. In the navigation pane, choose Virtual Interfaces.
- 4. Select the virtual interface.
- 5. Select the confirmation check box and choose Accept Virtual Interface.
- 6. (Private virtual interface) In the Accept Virtual Interface dialog box, select a virtual private gateway or Direct Connect gateway, and choose Accept.
- 7. After you've accepted the hosted virtual interface, the owner of the AWS Direct Connect connection can download the router configuration file. The Download Router Configuration option is not available for the account that accepts the hosted virtual interface.

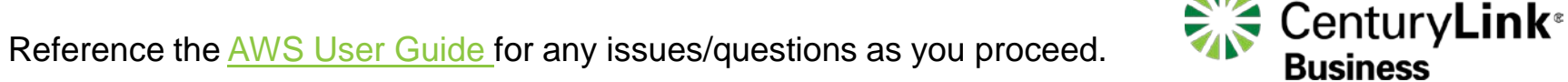

### **8) Additional AWS Direct Connect Resources**

<span id="page-10-0"></span>11

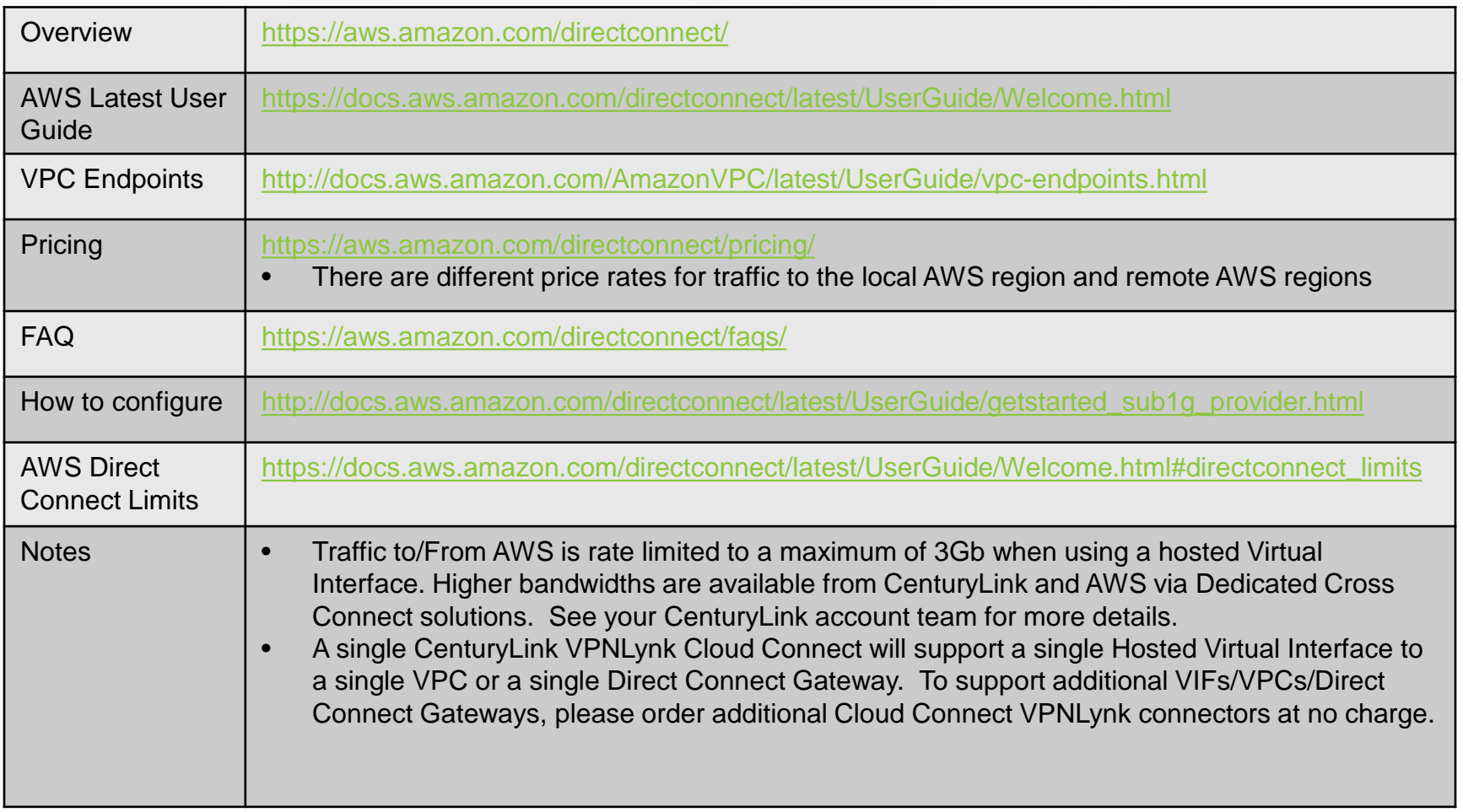

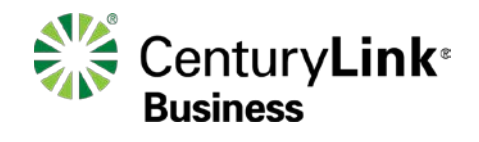